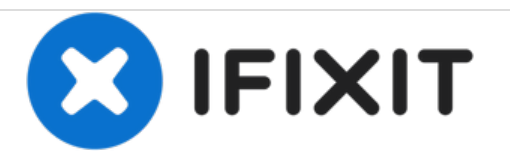

# **Dell XPS 12 9250 Solid-State Drive Replacement**

Written By: Johnathan Hammond

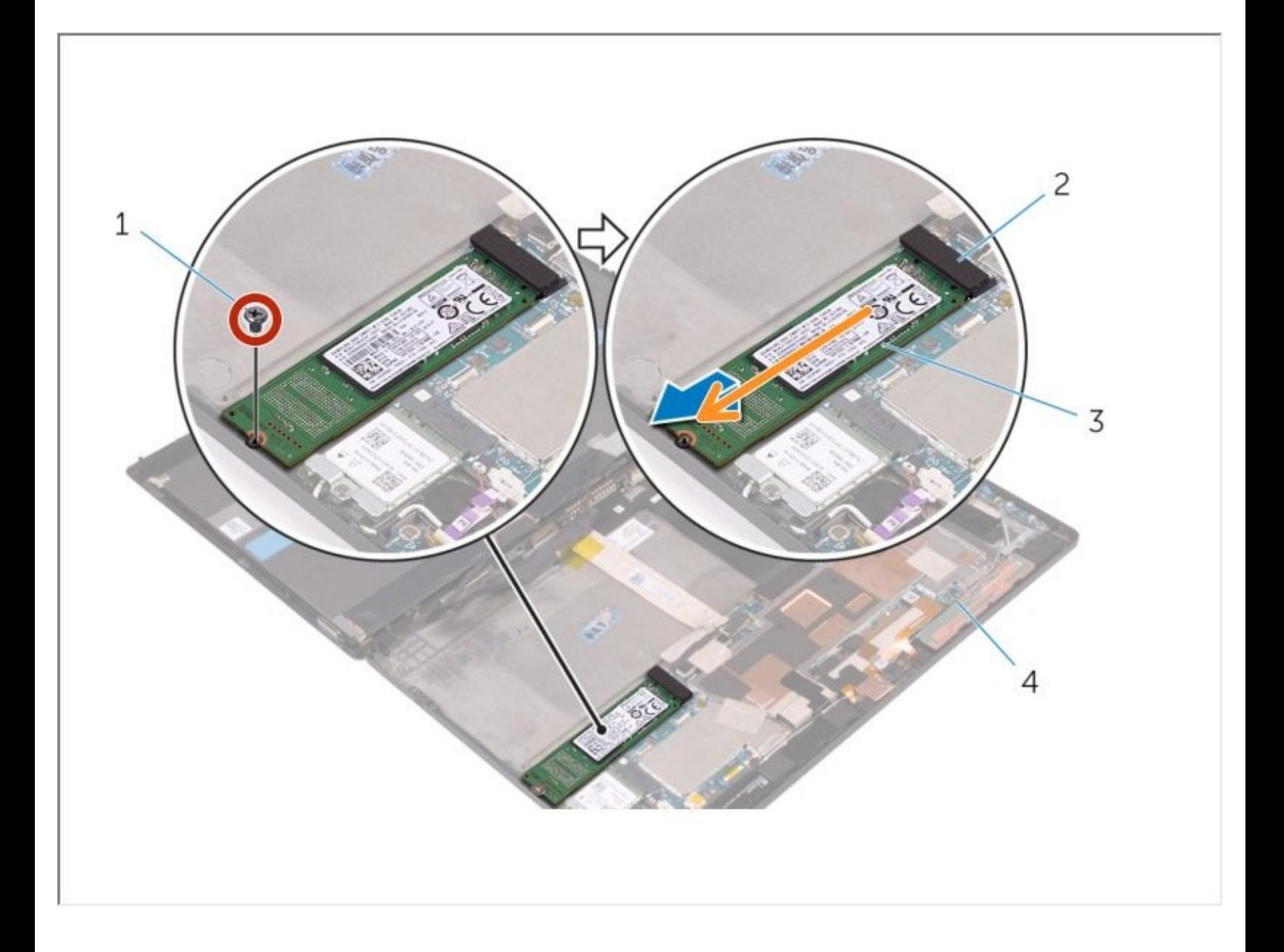

This document was generated on 2021-05-23 02:02:52 PM (MST).

#### **TOOLS:** s

- Phillips #0 [Screwdriver](https://store.ifixit.fr/products/phillips-0-screwdriver) (1)
- [Spudger](https://store.ifixit.fr/products/spudger) (1)

This document was generated on 2021-05-23 02:02:52 PM (MST).

### **Step 1 — Removing the Back Cover**

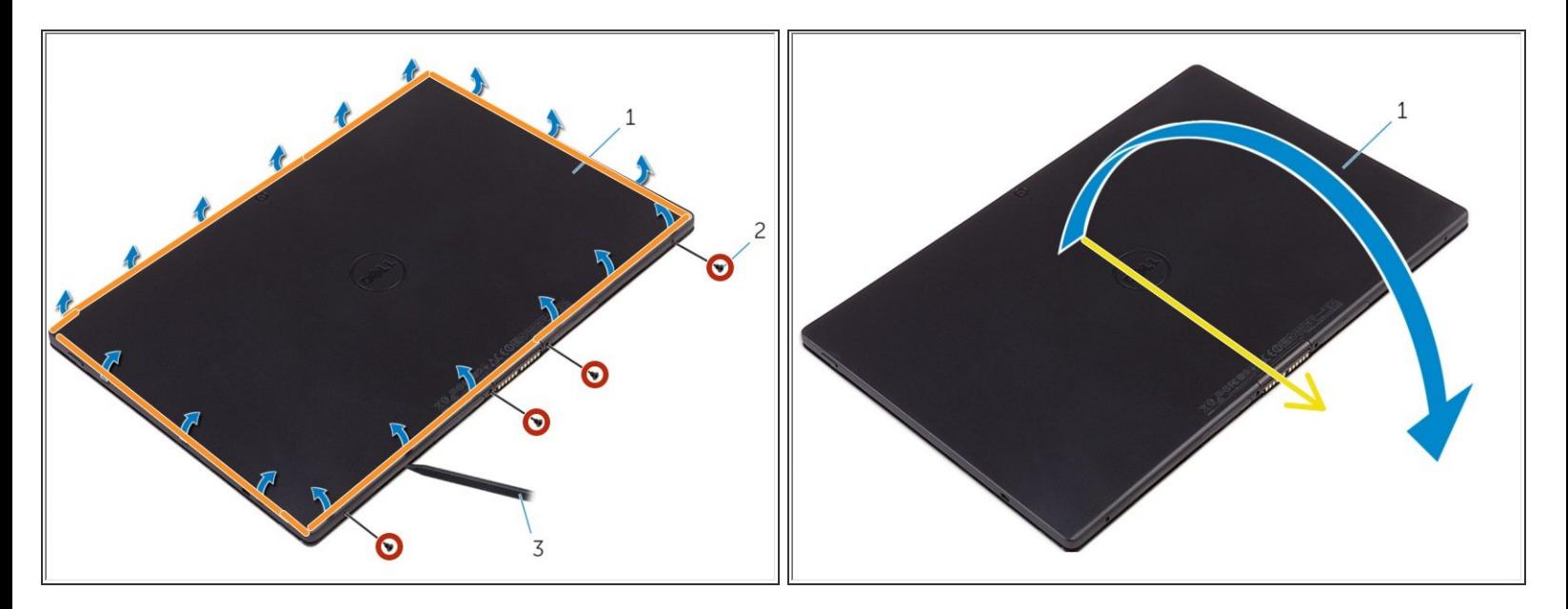

- Turn the tablet over.
	- Remove the screws that secure the back-cover assembly to the display assembly.
		- Using a plastic scribe, pry up along the edges of the back-cover assembly.
		- **Carefully, lift the back-cover assembly and turn it over.**

### **Step 2 — Removing the Battery**

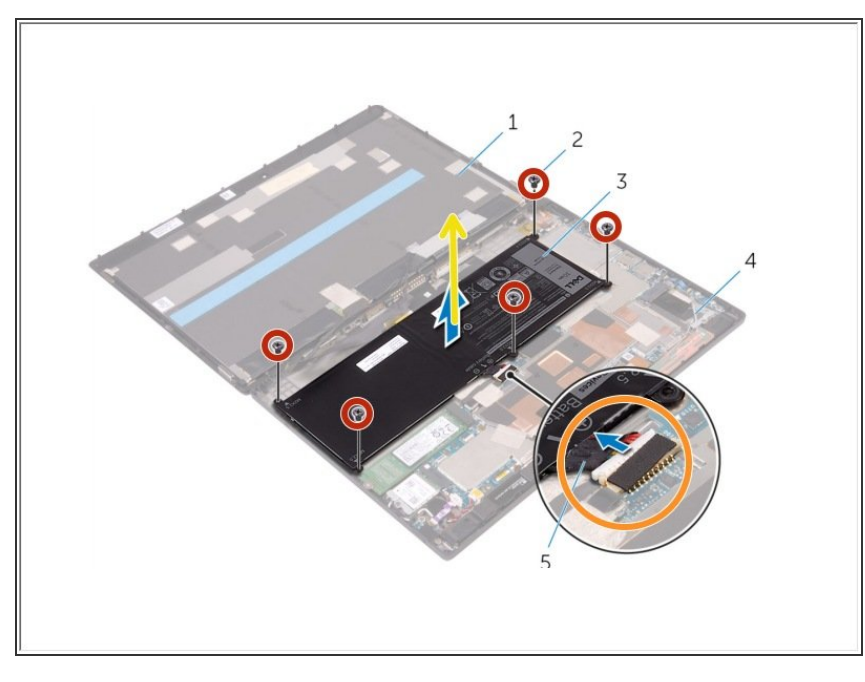

This document was generated on 2021-05-23 02:02:52 PM (MST).

 $\bullet$ 

- Remove the screws that secure the battery to the back-cover assembly.
- **Disconnect the battery cable from** the system board.
	- **C** Lift the battery, along with its cable, off the back-cover assembly.

## **Step 3 — Removing M.2 SSD**

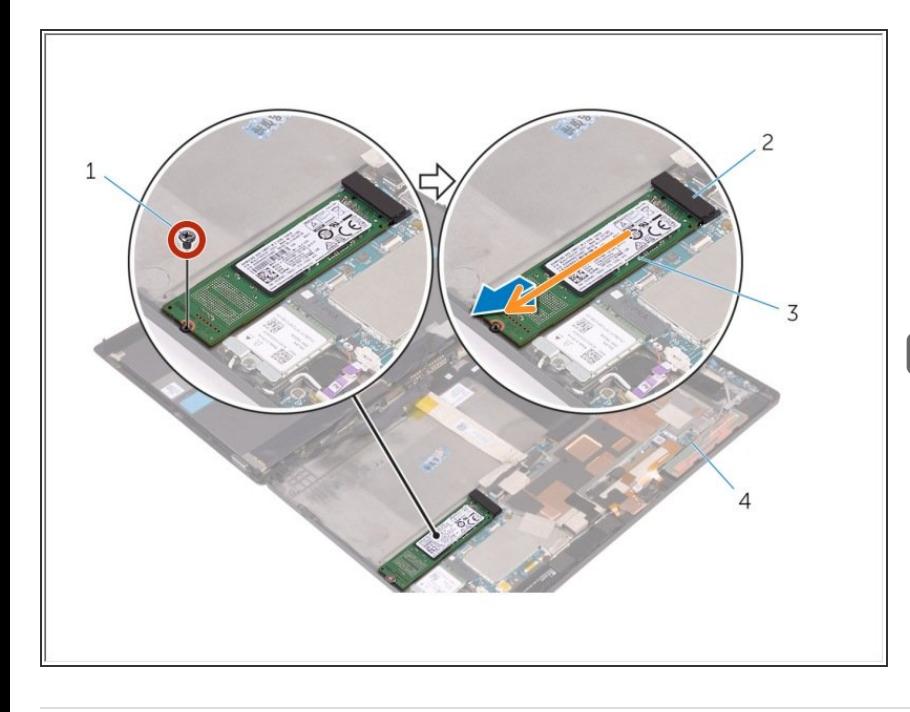

- Remove the screw that secures the solid-state drive to the back-cover assembly.  $\bullet$ 
	- **Lift and slide the solid-state drive** off the back-cover assembly.

If this is all you are doing Follow Step In Reverse if not Go to Next Step.

This document was generated on 2021-05-23 02:02:52 PM (MST).